# $\frac{\alpha\|\alpha\|_{10}}{\mathsf{c}(\mathsf{s}\mathsf{c}\mathsf{o})}$

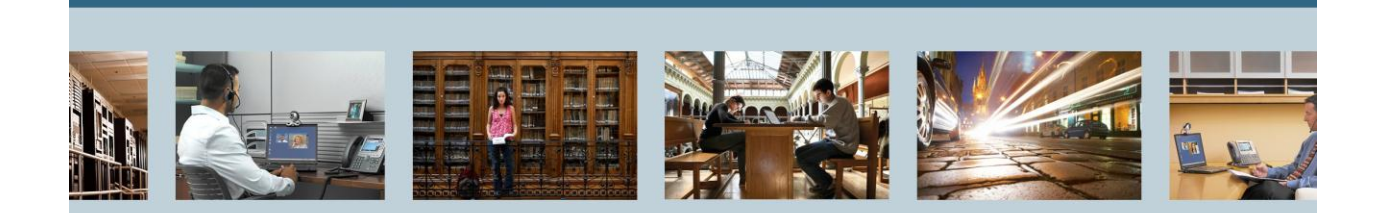

<span id="page-0-0"></span>**TelePresence** VCS Starter Pack (x7.1) - AD Integration

<span id="page-0-1"></span>*.*

THE SPECIFICATIONS AND INFORMATION REGARDING THE PRODUCTS IN THIS MANUAL ARE SUBJECT TO CHANGE WITHOUT NOTICE. ALL STATEMENTS, INFORMATION, AND RECOMMENDATIONS IN THIS MANUAL ARE BELIEVED TO BE ACCURATE BUT ARE PRESENTED WITHOUT WARRANTY OF ANY KIND, EXPRESS OR IMPLIED. USERS MUST TAKE FULL RESPONSIBILITY FOR THEIR APPLICATION OF ANY PRODUCTS.

THE SOFTWARE LICENSE AND LIMITED WARRANTY FOR THE ACCOMPANYING PRODUCT ARE SET FORTH IN THE INFORMATION PACKET THAT SHIPPED WITH THE PRODUCT AND ARE INCORPORATED HEREIN BY THIS REFERENCE. IF YOU ARE UNABLE TO LOCATE THE SOFTWARE LICENSE OR LIMITED WARRANTY, CONTACT YOUR CISCO REPRESENTATIVE FOR A COPY.

The Cisco implementation of TCP header compression is an adaptation of a program developed by the University of California, Berkeley (UCB) as part of UCB's public domain version of the UNIX operating system. All rights reserved. Copyright © 1981, Regents of the University of California. NOTWITHSTANDING ANY OTHER WARRANTY HEREIN, ALL DOCUMENT FILES AND SOFTWARE OF THESE SUPPLIERS ARE PROVIDED "AS IS" WITH ALL FAULTS. CISCO AND THE ABOVE-NAMED SUPPLIERS DISCLAIM ALL WARRANTIES, EXPRESSED OR IMPLIED, INCLUDING, WITHOUT LIMITATION, THOSE OF MERCHANTABILITY, FITNESS FOR A PARTICULAR PURPOSE AND NONINFRINGEMENT OR ARISING FROM A COURSE OF DEALING, USAGE, OR TRADE PRACTICE.

IN NO EVENT SHALL CISCO OR ITS SUPPLIERS BE LIABLE FOR ANY INDIRECT, SPECIAL, CONSEQUENTIAL, OR INCIDENTAL DAMAGES, INCLUDING, WITHOUT LIMITATION, LOST PROFITS OR LOSS OR DAMAGE TO DATA ARISING OUT OF THE USE OR INABILITY TO USE THIS MANUAL, EVEN IF CISCO OR ITS SUPPLIERS HAVE BEEN ADVISED OF THE POSSIBILITY OF SUCH DAMAGES.

Cisco and the Cisco Logo are trademarks of Cisco Systems, Inc. and/or its affiliates in the U.S. and other countries. A listing of Cisco's trademarks can be found at [http://www.cisco.com/go/trademarks.](http://www.cisco.com/go/trademarks) Third party trademarks mentioned are the property of their respective owners. The use of the word partner does not imply a partnership relationship between Cisco and any other company. (1005R)

Any Internet Protocol (IP) addresses used in this document are not intended to be actual addresses. Any examples, command display output, and figures included in the document are shown for illustrative purposes only. Any use of actual IP addresses in illustrative content is unintentional and coincidental.

[VCS Starter Pack](#page-0-0) (x7.1) - AD Integration September 2012 Edition © [2012 C](#page-0-1)isco Systems, Inc. All rights reserved.

# **Table of Contents**

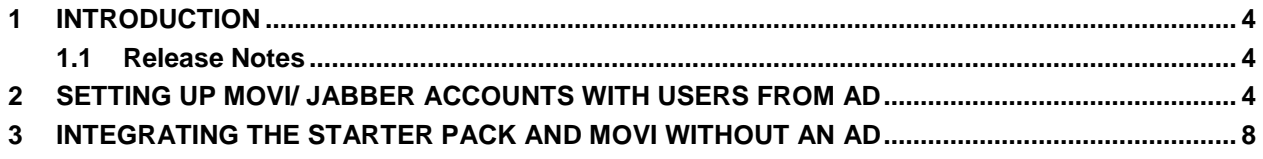

# **List of Tables**

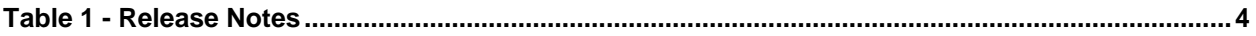

## <span id="page-3-0"></span>**1 Introduction**

This document describes Active Directory (AD) integration/ authentication with **Cisco TelePresence Video Communications Server** (Cisco VCS) **Starter Pack Express** for Jabber/ Movi accounts. This guide assumes you already have a SIP domain, FindMe, and other settings configured as per the "Cisco VCS Expressway Starter Pack Deployment Guide X7-1."

## <span id="page-3-1"></span>**1.1 Release Notes**

#### <span id="page-3-3"></span>**Table 1 - Release Notes**

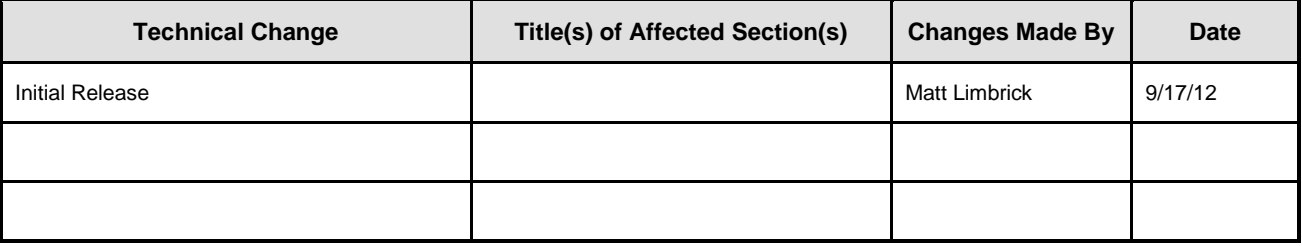

## <span id="page-3-2"></span>**2 Setting up Movi/ Jabber Accounts with Users from AD**

To integrate the Movi/ Jabber accounts with users from Microsoft **Active Directory (AD)** into the **VCS Starter Pack**:

- 1. Go to the **Device authentication configuration** section (**VCS Configuration> Authentication> Devices> Configuration**) and configure the following fields:
	- o **Database type**: Select either **Local database** or **LDAP database** (doesn't matter)
	- o **NTLM protocol challenges**: Select **Auto**

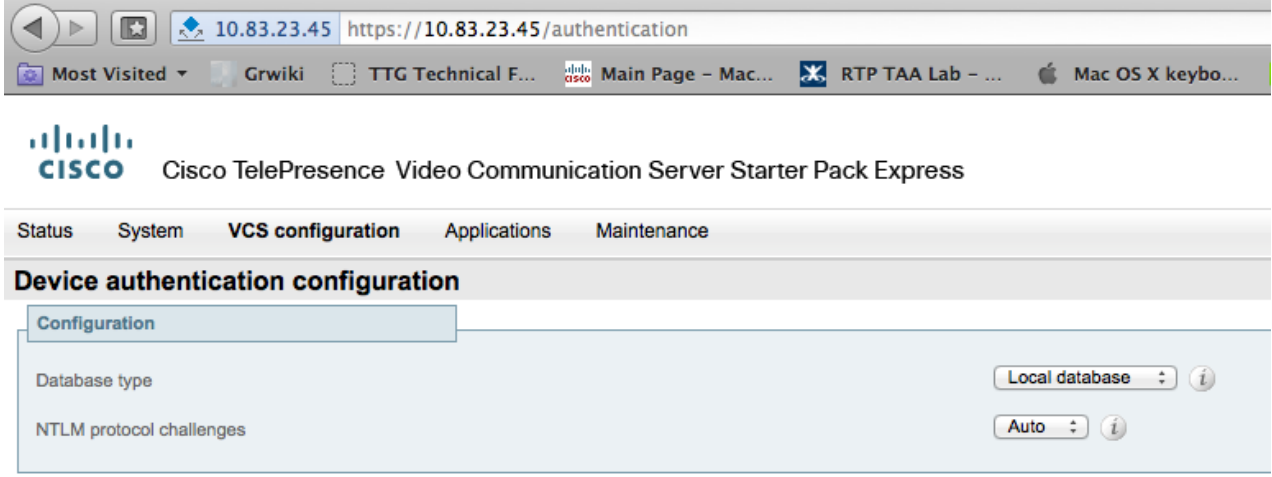

Save

- **NOTE:** From X7.0, the **local database** includes credentials stored within the TMS Agent database (which is provided by Cisco TMS if TMS provisioning is enabled).
	- o Checking against the TMS Agent database aids migration from a provisioning-only authenticated system to a configuration where all messages are authenticated means that VCS can authenticate all messages against the credentials generated by TMS which were previously used by the Provisioning Server just to authenticate provisioning requests (i.e., no change of password is required for provisioned devices).
	- $\circ$  Prior to X7.0, the VCS did not check against the TMS Agent database, it only checked the manually configured credentials in the local database.
	- $\circ$  If you are using an H.350 directory service lookups for authenticating endpoints instead of credentials in TMS, you would select **LDAP database.**

Please refer to the "Cisco VCS Authenticating Devices Deployment Guide X7.1" for further information.

- 2. Go to the **Active Directory Service** section (**VCS Configuration> Authentication> Devices> Active Directory Service**) and configure the following fields:
	- o **Connect to Active Directory Service**: Select **On.**
	- o **AD Domain**: Type (FQDN of the AD domain).
	- o **Short domain name**: (NetBIOS name of the AD domain).
	- o **Secure channel mode**: Select **Auto.**

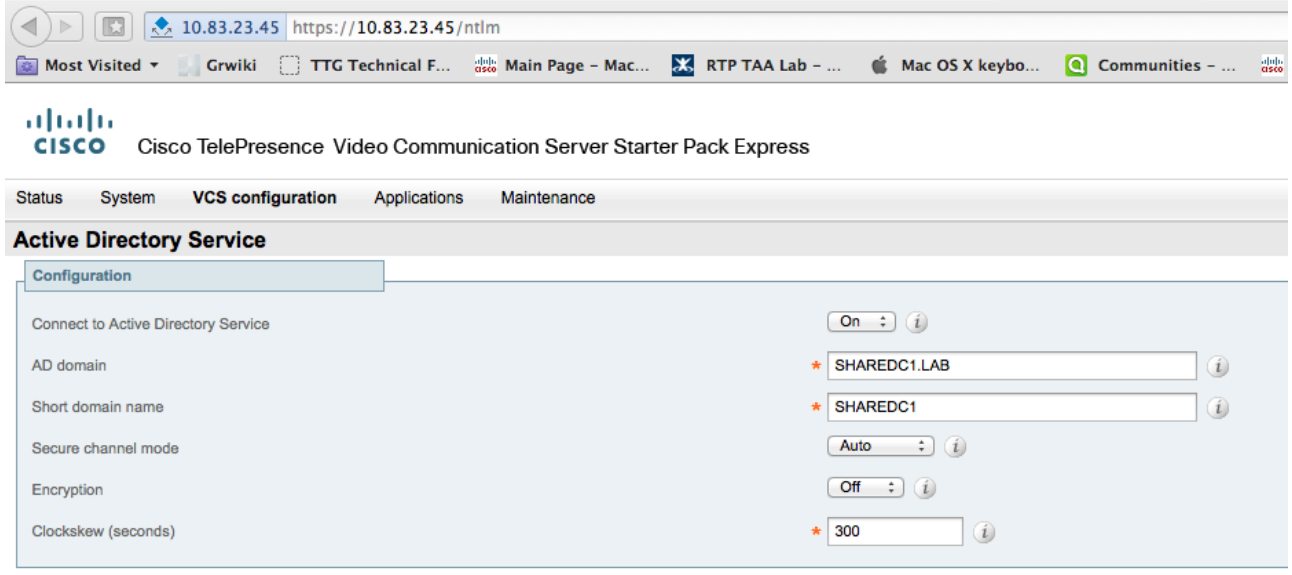

#### o Make all **Status** fields **Green** and **Active.**

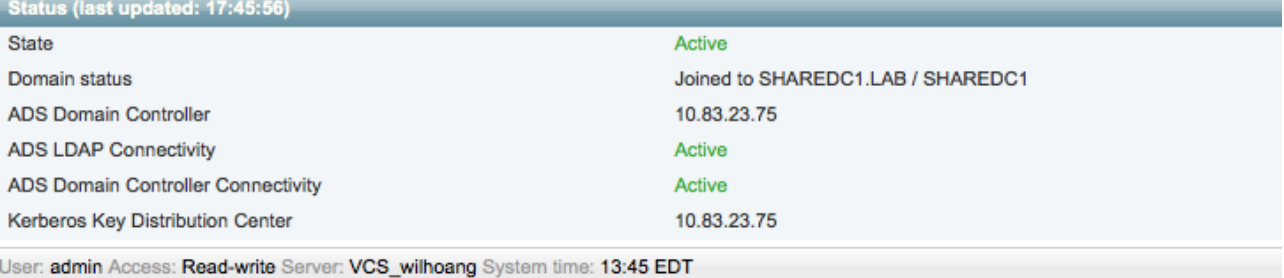

- 3. Go to the **Login account authentication configuration** section (**Maintenance> Login accounts> Configuration**) and configure the following fields:
	- o **Administrator authentication source**: Select **Local** (if using built in or local accounts).
	- o **User authentication source**: Select **Remote** (For AD users).

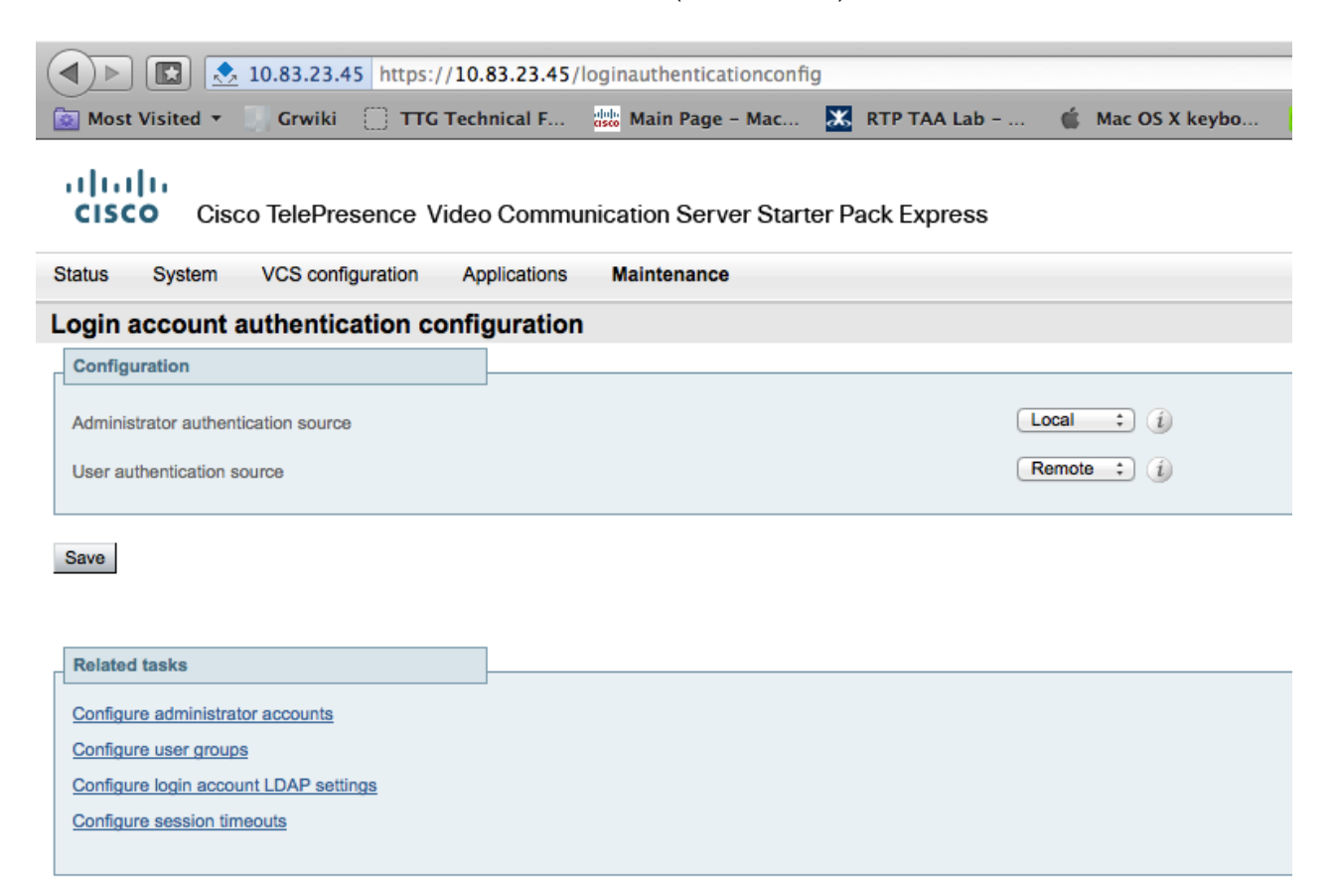

4. Go to the **Create user account** section (**Maintenance> Login accounts> User accounts**). You must manually create a user account for each user in Microsoft **Active Directory** (AD) you would like to allow having a Movi/ Jabber account. (If you had TMS integration, you can pull in the accounts from AD automatically.)

Fill in the following user account fields:

o **Username**: Same username used to login with AD (i.e., joe.smith).

\* No password field is here because the user will use their AD password. \*

- o **Display name**: What you would like to appear as the caller ID (i.e., Joe Smith).
- o **FindMe ID**: The initial dial string needed when calling this user's aliases. (i.e., joe.smith@example.com)
- o **Movi Device**: Select **On** (i.e., joe.smith.movi@example.com).

1 0.83.23.45 https://10.83.23.45/createfindmeuser Grwiki  $\Box$  TTG Technical F...  $\frac{d\mathbf{H}}{d\mathbf{S}d\mathbf{S}}$  Main Page – Mac...  $\bigcirc$  Communities -Most Visited + **X** RTP TAA Lab - .. Mac OS X keybo... 趣味

#### ahaha

CISCO Cisco TelePresence Video Communication Server Starter Pack Express

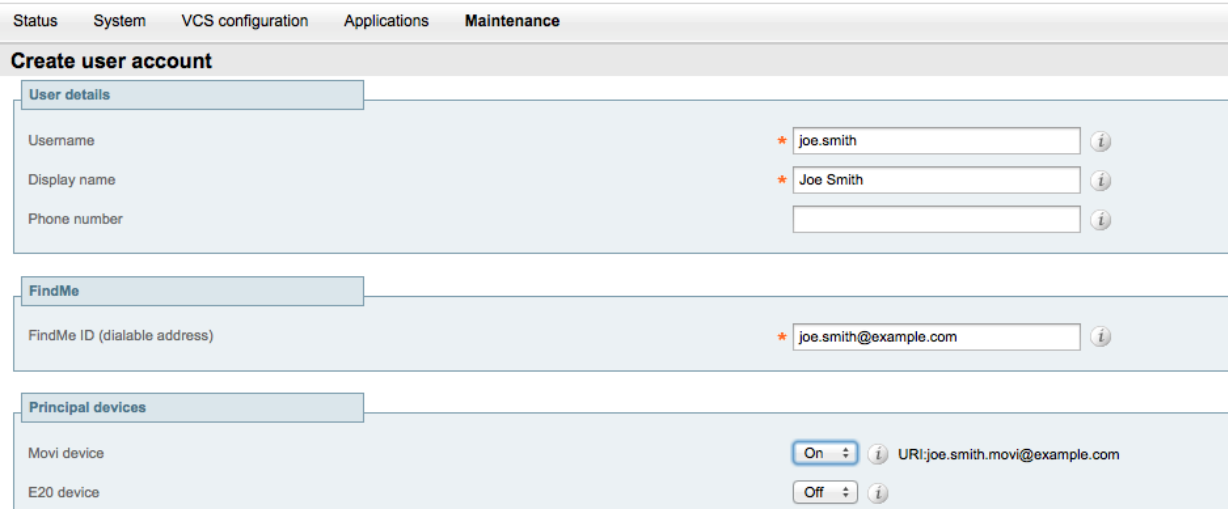

Users with AD credentials can now be logged in to the Movi/ Jabber client.

## <span id="page-7-0"></span>**3 Integrating the Starter Pack and Movi without an AD**

To integrate the Movi User with a Microsoft **Active Directory** (**AD**) into the VCS Starter Pack:

- 1. Go to the **Device authentication configuration** section (**VCS Configuration> Authentication> Devices> Configuration**) and configure the following fields:
	- o **Database type**: Select either Local database or LDAP database (Again refer to "Cisco VCS Authenticating Devices Deployment Guide X7.1")**.**
	- o **NTLM protocol challenges**: Select **Auto.**

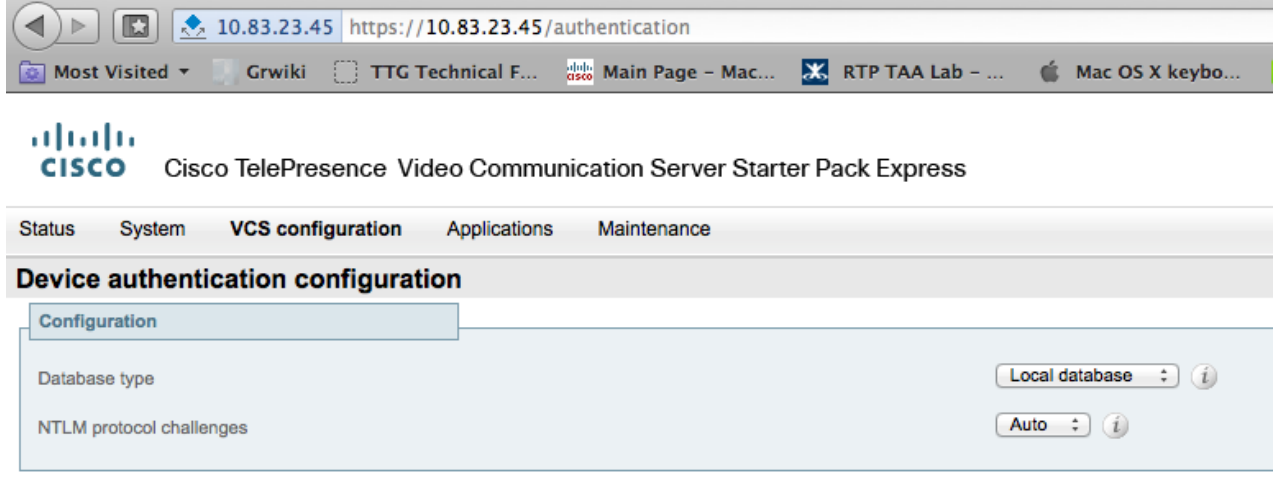

2. Go to the **Active Directory Service** section (**VCS Configuration> Authentication> Devices> Active Directory Service**). Make sure **Connect to Active Directory Service** is **OFF.**

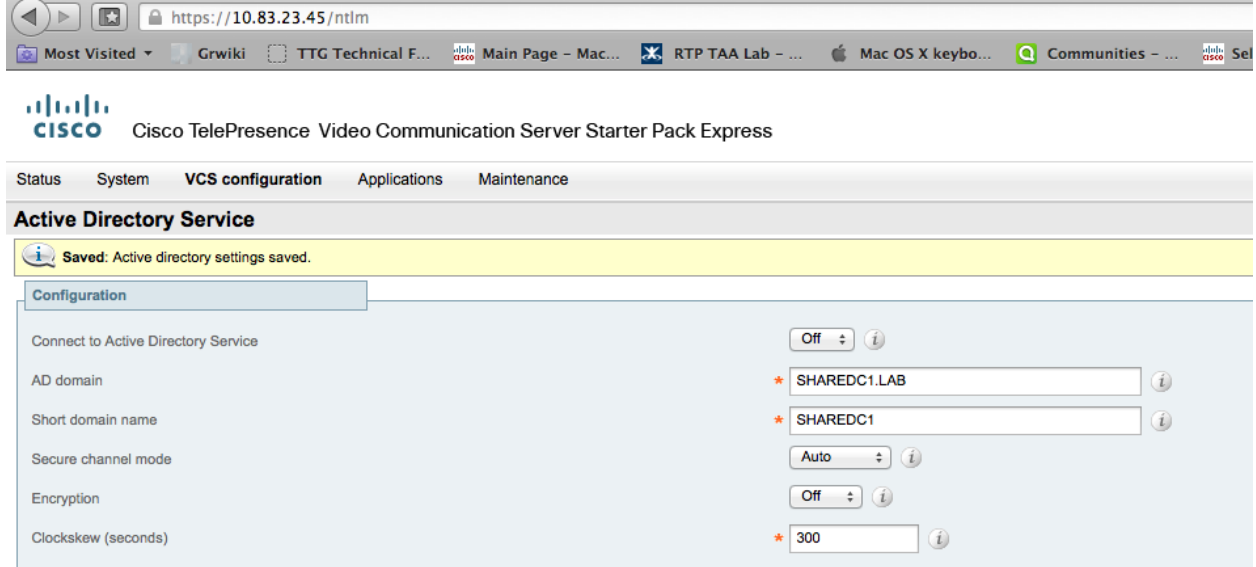

Save

### o Make all **Status** fields **Red** and **Inactive.**

**COL** 

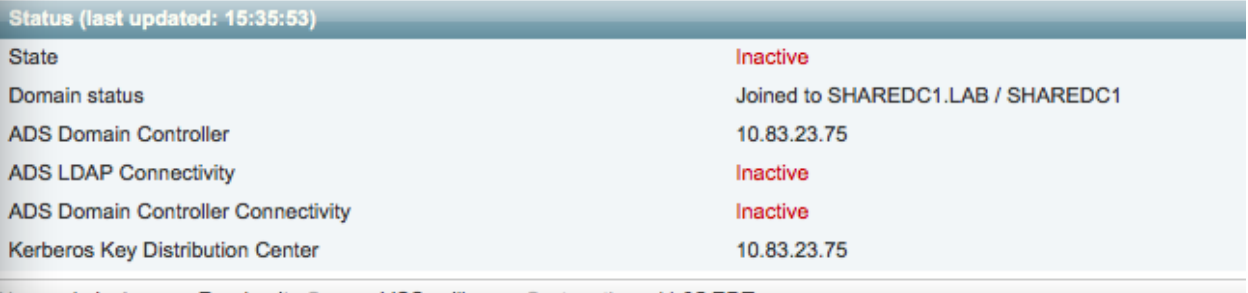

User: admin Access: Read-write Server: VCS\_wilhoang System time: 11:35 EDT

Go to **Login account authentication configuration** section (**Maintenance> Login accounts> Configuration**) and configure the following fields:

- o **Administrator authentication source**: Select **Local.**
- o **User authentication source**: Select **Local.**

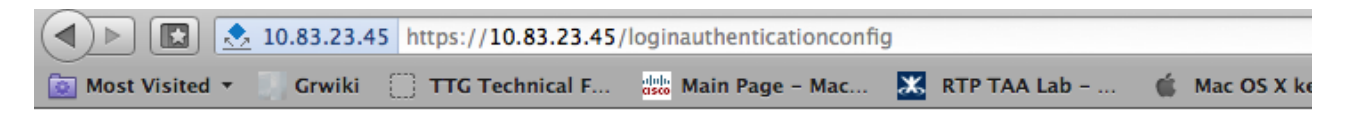

#### ahaha **CISCO** Cisco TelePresence Video Communication Server Starter Pack Express

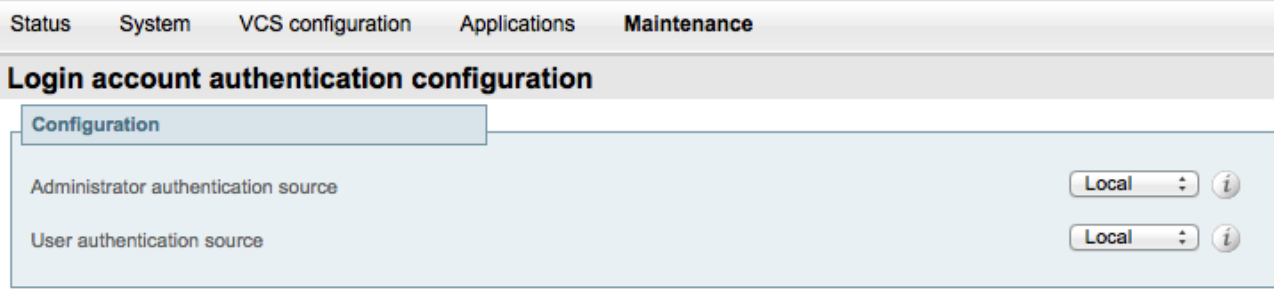

Save

- 3. Go to **Create user account** section (**Maintenance> Login accounts> User accounts**) and click **New**. You must manually create a user account for each user you would like to allow having a Movi/ Jabber account. Fill in the following user account fields:
	- o **Username**: Any username used to login (i.e., joe.smith).
	- o **Display name**: What you would like to appear as the caller ID (i.e., Joe Smith).
	- o **FindMe ID**: The initial dial string needed when calling this user's aliases. (i.e., [joe.smith@example.com\)](mailto:joe.smith@example.com)
	- o **Password/ Confirm**: A password for each user to login.
	- o **Movi Device**: Select **On** (i.e., joe.smith.movi@example.com).

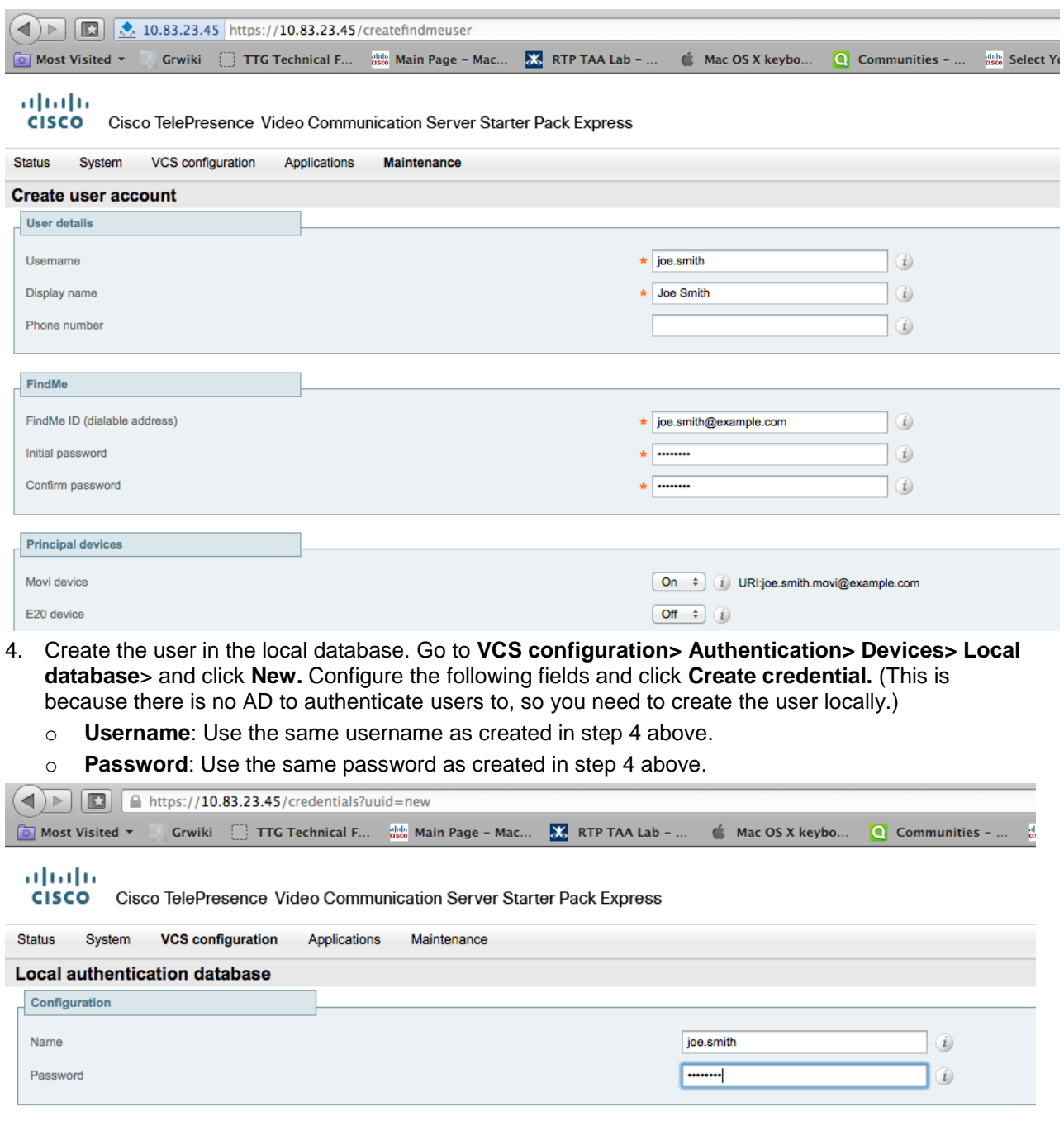

Create credential Cancel

## **End of Document**